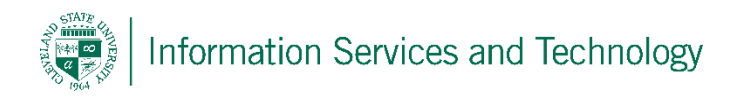

## Flag mail as not junk email

To flag incoming mail as always to be accepted, enter the email address or the domain (part of the email address to the right of the "@" sign) into the allow list.

1) Select the "Settings" icon and then select "Mail" under the "Your app settings"

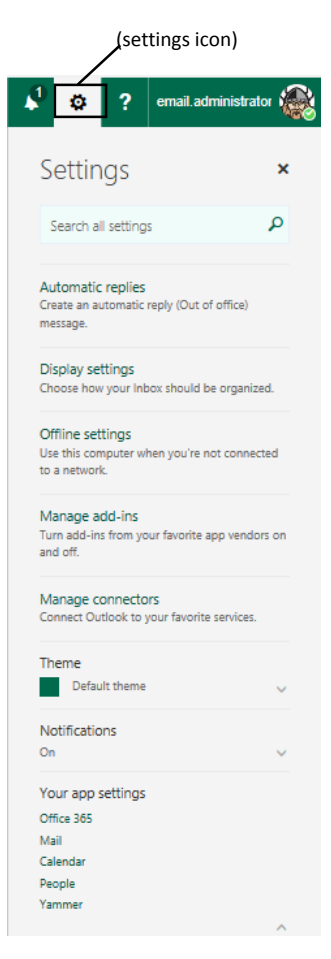

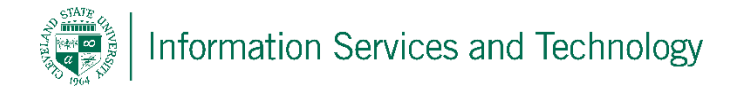

2) Select "Block or Allow" located under "Accounts"; under the section titled "safe senders and recipients" enter the email address or the domain to be flagged as "safe" in the field next to the plus sign; select the plus sign (repeat this for each address / domain to be entered); select "Save" when completed.

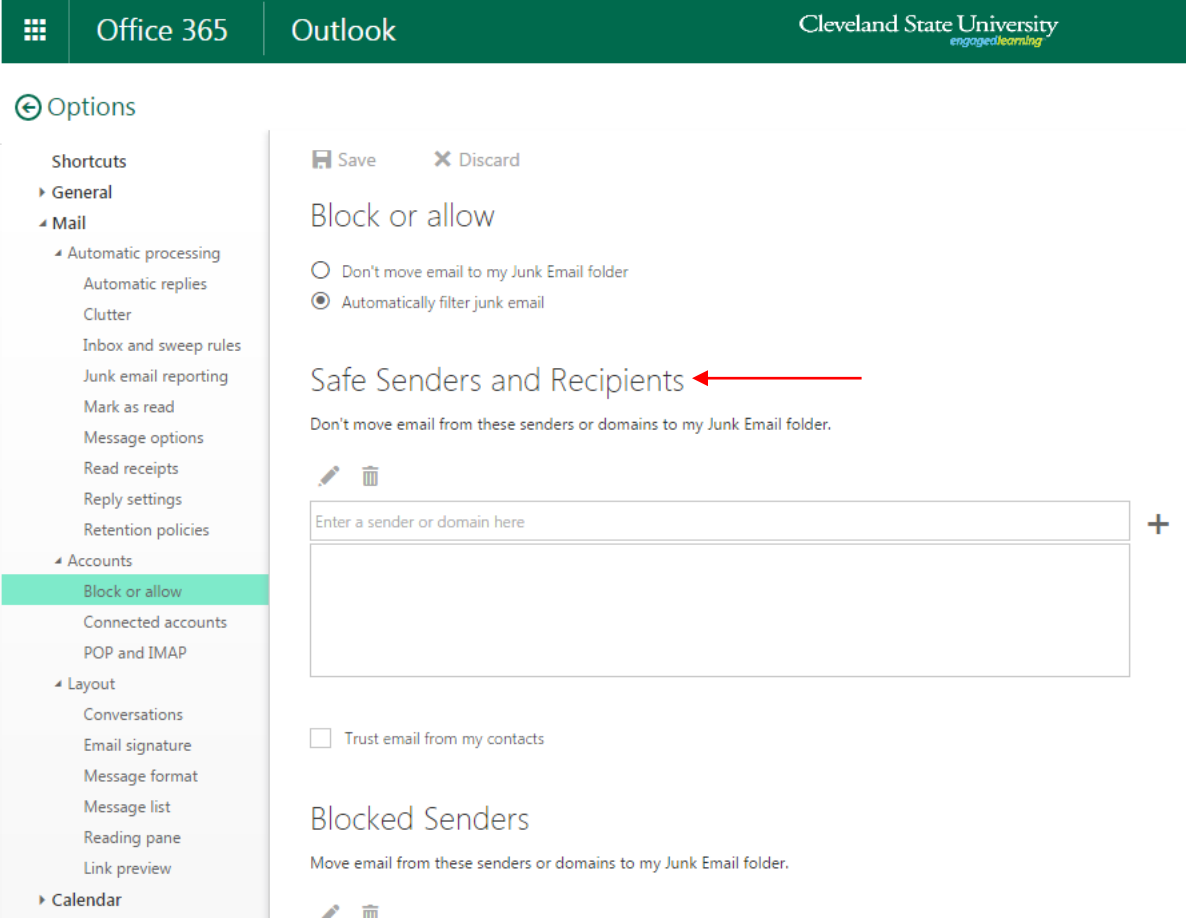

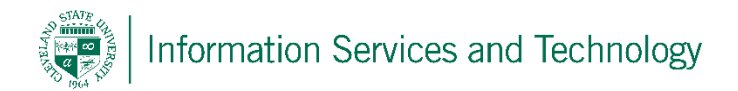

To un-junk an individual item that is located in the Junk E-Mail folder, select the item to un-junk; right click on the email and select "Mark as not junk". This will make all future mailings from this address appear in your inbox.

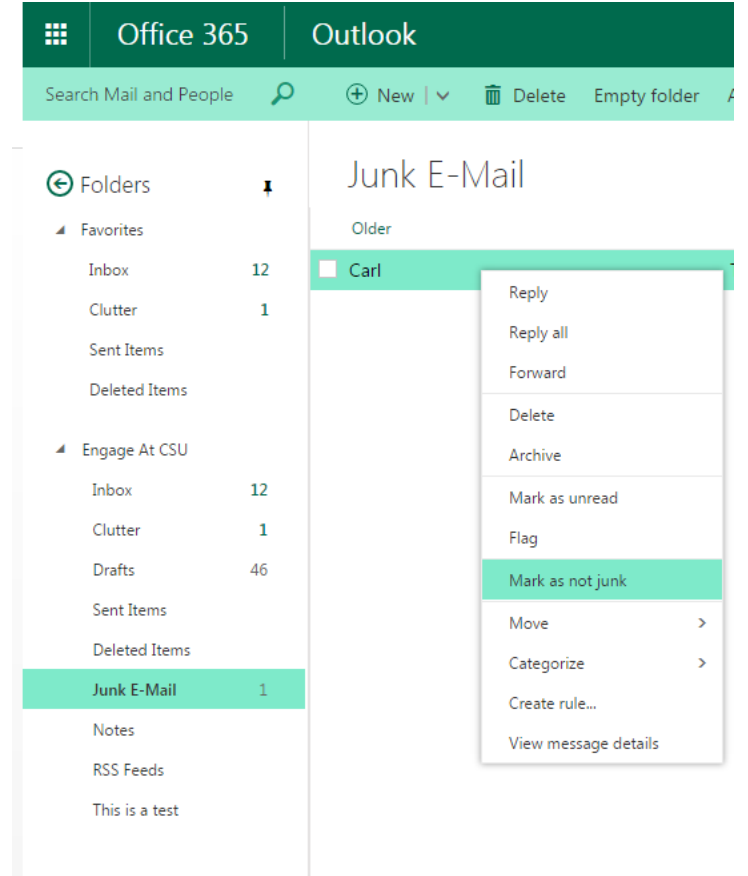